# Rete da remota a locale con la funzionalità Cisco Multiservice IP-to-IP Gateway Ī

## Sommario

[Introduzione](#page-0-0) **[Prerequisiti](#page-0-1) [Requisiti](#page-0-2)** [Componenti usati](#page-0-3) **[Convenzioni](#page-1-0)** [Premesse](#page-1-1) **[Configurazione](#page-1-2)** [Esempio di rete](#page-1-3) **[Configurazioni](#page-2-0) [Verifica](#page-3-0)** [Risoluzione dei problemi](#page-6-0) [Procedura di risoluzione dei problemi](#page-6-1) [Comandi per la risoluzione dei problemi](#page-7-0) [Informazioni correlate](#page-9-0)

## <span id="page-0-0"></span>Introduzione

In questo documento viene fornita una configurazione di esempio per una rete da remota a locale utilizzando la funzionalità Cisco Multiservice IP-to-IP Gateway (IPIPGW). La funzione IPIPGW fornisce un meccanismo per abilitare le chiamate H.323 Voice over IP (VoIP) da una rete IP all'altra.

## <span id="page-0-1"></span>**Prerequisiti**

### <span id="page-0-2"></span>**Requisiti**

Prima di provare la configurazione, verificare che siano soddisfatti i seguenti requisiti:

- Eseguire la configurazione di base del gateway H.323. Per istruzioni dettagliate, vedere <u>[Cisco](//www.cisco.com/univercd/cc/td/doc/product/software/ios123/123cgcr/vvfax_c/callc_c/h323_c/index.htm)</u> [IOS H.323 Configuration Guide,](//www.cisco.com/univercd/cc/td/doc/product/software/ios123/123cgcr/vvfax_c/callc_c/h323_c/index.htm) Cisco IOS Voice Configuration Library, versione 12.3.
- Eseguire la configurazione di base del gatekeeper H.323. Per istruzioni dettagliate, vedere [Cisco IOS H.323 Configuration Guide](//www.cisco.com/univercd/cc/td/doc/product/software/ios123/123cgcr/vvfax_c/callc_c/h323_c/index.htm), Cisco IOS Voice Configuration Library, versione 12.3.

### <span id="page-0-3"></span>Componenti usati

Le informazioni fornite in questo documento si basano sulle seguenti versioni software e

hardware:

• Tre router Gatekeeper Cisco H.323 (Cisco 2610, Cisco 2611, Cisco 2612, Cisco 2613, Cisco 2620, Cisco 2621, Cisco 2650, Cisco 2651, Cisco 2691, Cisco 2610XM, Cisco 2611XM, Cisco 2620XM, Cisco 266 1XM, Cisco 2650XM, Cisco 2651XM, Cisco 3620, Cisco 3649, Cisco 3660, Cisco 3725, Cisco 3745, Cisco serie 7200 o Cisco serie 7400) con software Cisco IOS versione 12.3(4)T o successive.

Le informazioni discusse in questo documento fanno riferimento a dispositivi usati in uno specifico ambiente di emulazione. Su tutti i dispositivi menzionati nel documento la configurazione è stata ripristinata ai valori predefiniti. Se la rete è operativa, valutare attentamente eventuali conseguenze derivanti dall'uso dei comandi.

#### <span id="page-1-0"></span>**Convenzioni**

Per ulteriori informazioni sulle convenzioni usate, consultare il documento [Cisco sulle convenzioni](//www.cisco.com/en/US/tech/tk801/tk36/technologies_tech_note09186a0080121ac5.shtml) [nei suggerimenti tecnici](//www.cisco.com/en/US/tech/tk801/tk36/technologies_tech_note09186a0080121ac5.shtml).

### <span id="page-1-1"></span>**Premesse**

La funzione Cisco Multiservice IPIPGW introduce il gatekeeper nelle zone di accesso. Via-zone è un termine Cisco che indica una zona contenente gateway IP-to-IP e gatekeeper abilitati per viazona. Un gatekeeper abilitato per la zona di accesso è in grado di riconoscere le zone di accesso e di inviare il traffico ai gateway della zona di accesso. I gatekeeper Cisco abilitati per zona includono un comando via-zone command-line interface (CLI).

Le zone di trasmissione si trovano in genere al margine di una rete ITSP e sono simili a punti di trasferimento VoIP, o zone tandem, in cui il traffico attraversa il percorso verso la destinazione della zona remota. I gateway di questa zona terminano le chiamate richieste e rigenerano il traffico verso la destinazione finale. I gatekeeper di via-zone funzionano come al solito per applicazioni non IP o IP. I gatekeeper nelle zone di trasmissione supportano la gestione delle risorse (ad esempio, la selezione del gateway e il bilanciamento del carico) utilizzando il campo capabilities nei messaggi RAS H.323 versione 4.

### <span id="page-1-2"></span>**Configurazione**

In questa sezione vengono presentate le informazioni necessarie per configurare le funzionalità descritte più avanti nel documento.

Nota: per ulteriori informazioni sui comandi menzionati in questo documento, usare lo [strumento di](//tools.cisco.com/Support/CLILookup/cltSearchAction.do) [ricerca dei comandi](//tools.cisco.com/Support/CLILookup/cltSearchAction.do) (solo utenti [registrati](//tools.cisco.com/RPF/register/register.do)).

#### <span id="page-1-3"></span>Esempio di rete

Nel documento viene usata questa impostazione di rete:

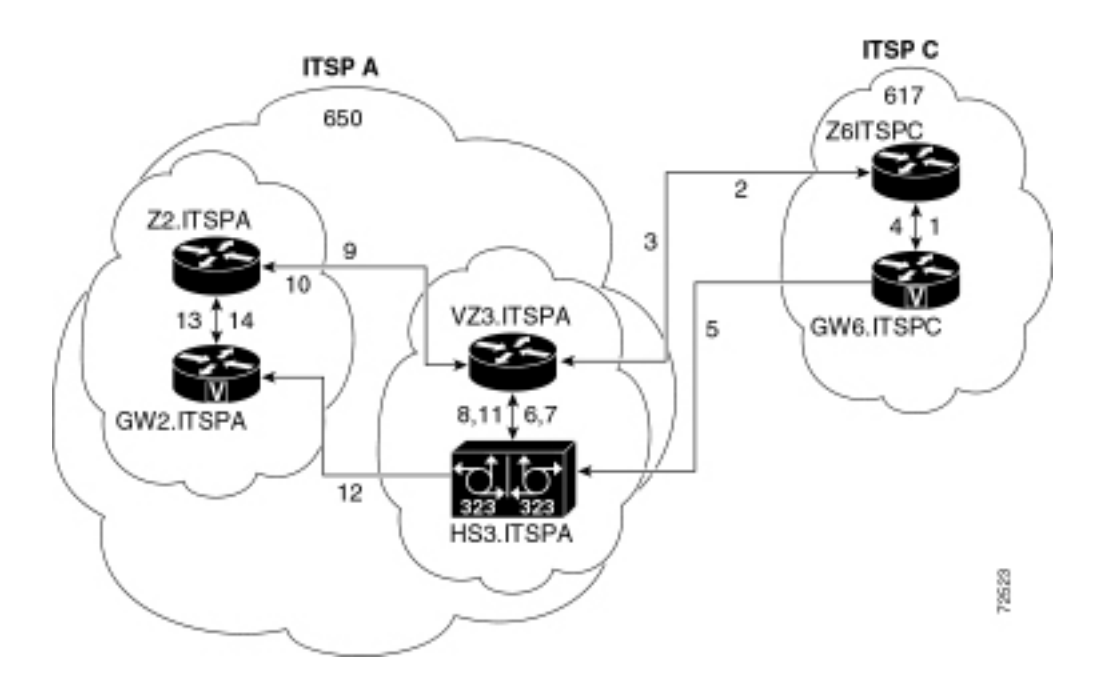

### <span id="page-2-0"></span>**Configurazioni**

Nel documento vengono usate queste configurazioni:

- Gatekeeper di origine (Z6.ITSPC)
- Via-zone Gatekeeper (VZ3.ITSPA)
- Gatekeeper terminante (Z2.ITSPA)

In questo esempio, un chiamante con prefisso 617 chiama una parte con prefisso 650 e si verificano le seguenti azioni:

- 1. GW6.ITSPC invia a Z6.ITSPC un ARQ con il numero basato su 650.
- 2. Z6.ITSPC sa che il prefisso 650 appartiene a VZ3.ITSPA, quindi Z6.ITSPC invia un LRQ a VZ3.ITSPA.
- L'LRQ per il numero 650 viene ricevuto da VZ3.ITSPA. VZ3.ITSPA analizza l'ID H.323 nel 3. modulo LRQ in entrata per individuare la zona remota. Quindi cerca una parola chiave viazone associata a quella zona remota. Poiché l'ID gatekeeper di via-zone è una zona locale, assegna la chiamata al gateway IP-to-IP nella via-zone e invia un LCF specificando HS3.ITSPA.
- 4. Z6.ITSPC restituisce un ACF che specifica HS3.ITSPA.
- 5. GW6.ITSPC invia un messaggio SETUP a HS3.ITSPA per la chiamata 650.
- HS3.ITSPA consulta VZ3.ITSPA con un ARQ (contenente answerCall=true) per ammettere 6. la chiamata in arrivo.
- 7. VZ3.ITSPA risponde con un ACF per ammettere la chiamata.
- HS3.ITSPA ha un peer di composizione che specifica RAS VZ3.ITSPA per il prefisso 650 (o 8. per tutti i prefissi), quindi invia l'ARQ (con answerCall impostato su FALSE) a VZ3.ITSPA per il prefisso 650.
- 9. VZ3.ITSPA vede il prefisso 650 come Z2.ITSPA, quindi VZ3.ITSPA invia un LRQ a Z2.ITSPA.
- 10. Z2.ITSPA vede il prefisso 650 come nella propria zona e restituisce un LCF che punta a GW2.ITSPA.
- 11. VZ3.ITSPA restituisce un ACF che specifica GW2.ITSPA.
- 12. HS3.ITSPA invia un messaggio SETUP a GW2.ITSPA per la chiamata 650.
- 13. GW2.ITSPA invia una chiamata di risposta ARQ a Z2.ITSPA.
- 14. Z2.ITSPA invia un ACF a GW2.ITSPA per answerCall.

```
Gatekeeper di origine (Z6.ITSPC)
origgatekeeper# show running-config
 Building configuration...
 .
 .
 .
 gatekeeper
  zone local Z6ITSPC zone2 10.16.6.158
  zone remote VZ3ITSPA zone2 10.16.10.139 1719
  zone prefix VZ3ITSPA 650*
 .
 .
 .
  !
 end
Via-zone Gatekeeper (VZ3.ITSPA)
vzgatekeeper# show running-config
 Building configuration...
 .
 .
 .
 gatekeeper
  zone local VZ3ITSPA zone2 10.16.10.139
  zone remote Z2ITSPA zone2 10.16.10.144 1719 outvia
VZ3ITSPA
  zone remote Z6ITSPC zone1 10.16.6.158 1719 invia
VZ3ITSPA
  zone prefix Z2ITSPA 650*
 .
 .
 .
  !
 end
Gatekeeper terminante (Z2.ITSPA)
termgatekeeper# show running-config
 Building configuration...
 .
 .
 .
 gatekeeper
  zone local Z2ITSPA zone2 10.16.10.144
 .
 .
 .
  !
 end
```
### <span id="page-3-0"></span>**Verifica**

Le informazioni contenute in questa sezione permettono di verificare che la configurazione funzioni correttamente.

Alcuni comandi show sono supportati dallo [strumento Output Interpreter \(solo utenti](https://www.cisco.com/cgi-bin/Support/OutputInterpreter/home.pl) [registrati\); lo](//tools.cisco.com/RPF/register/register.do) [strumento permette di visualizzare un'analisi dell'output del comando](//tools.cisco.com/RPF/register/register.do) show.

Per verificare la configurazione del gatekeeper, usare il comando show running config | iniziare il comando gatekeeper:

 gatekeeper zone local VZ3ITSPA zone2 10.16.10.139 zone remote Z2ITSPA zone2 10.16.10.144 1719 outvia VZ3ITSPA zone remote Z6ITSPC zone1 10.16.6.158 1719 invia VZ3ITSPA zone prefix Z2ITSPA 650\* no shutdown

Èpossibile anche usare il comando show gatekeeper zone status per verificare la configurazione del gatekeeper:

 GATEKEEPER ZONES ================ GK name Domain Name RAS Address PORT FLAGS ------- ----------- ----------- ----- ----- VZ3ITSPA zone2 10.16.128.40 1719 LSV BANDWIDTH INFORMATION (kbps) : Maximum total bandwidth :unlimited Current total bandwidth :0 Maximum interzone bandwidth :unlimited Current interzone bandwidth :0 Maximum session bandwidth :unlimited Total number of concurrent calls :3 SUBNET ATTRIBUTES : All Other Subnets :(Enabled) PROXY USAGE CONFIGURATION : Inbound Calls from all other zones : to terminals in local zone hurricane :use proxy to gateways in local zone hurricane :do not use proxy to MCUs in local zone hurricane :do not use proxy Outbound Calls to all other zones : from terminals in local zone hurricane :use proxy from gateways in local zone hurricane :do not use proxy from MCUs in local zone hurricane :do not use proxy Z1.ITSPA cisco 10.16.10.139 1719 RS VIAZONE INFORMATION : invia:VZ4.ITSPA, outvia:VZ4.ITSPA Z5.ITSPB cisco 10.16.8.144 1719 RS VIAZONE INFORMATION : invia:VZ4.ITSPA, outvia:VZ4.ITSPA

Immettere il comando show gatekeeper status per visualizzare le soglie della capacità di chiamata:

Gatekeeper State: UP Load Balancing: DISABLED Flow Control: DISABLED Zone Name: hurricane Accounting: DISABLED

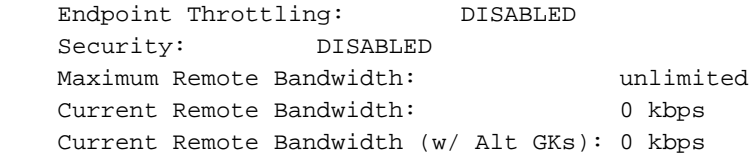

Immettere il comando show gatekeeper performance status per visualizzare le informazioni RAS, incluse le statistiche della zona di accesso:

```
Performance statistics captured since: 08:16:51 GMT Tue Jun 11 2002
RAS inbound message counters:
        Originating ARQ: 462262 Terminating ARQ: 462273 LRQ: 462273
RAS outbound message counters:
        ACF: 924535 ARJ: 0 LCF: 462273 LRJ: 0
        ARJ due to overload: 0
        LRJ due to overload: 0
RAS viazone message counters:
 inLRQ: 462273 infwdLRQ 0 inerrLRQ 0
 outLRQ: 0 outfwdLRQ 0 outerrLRQ 0
 outARQ: 462262 outfwdARQ 0 outerrARQ 0
Load balancing events: 0
Real endpoints: 3
```
Nella tabella seguente vengono descritti i campi di via-zone RAS significativi visualizzati nel display.

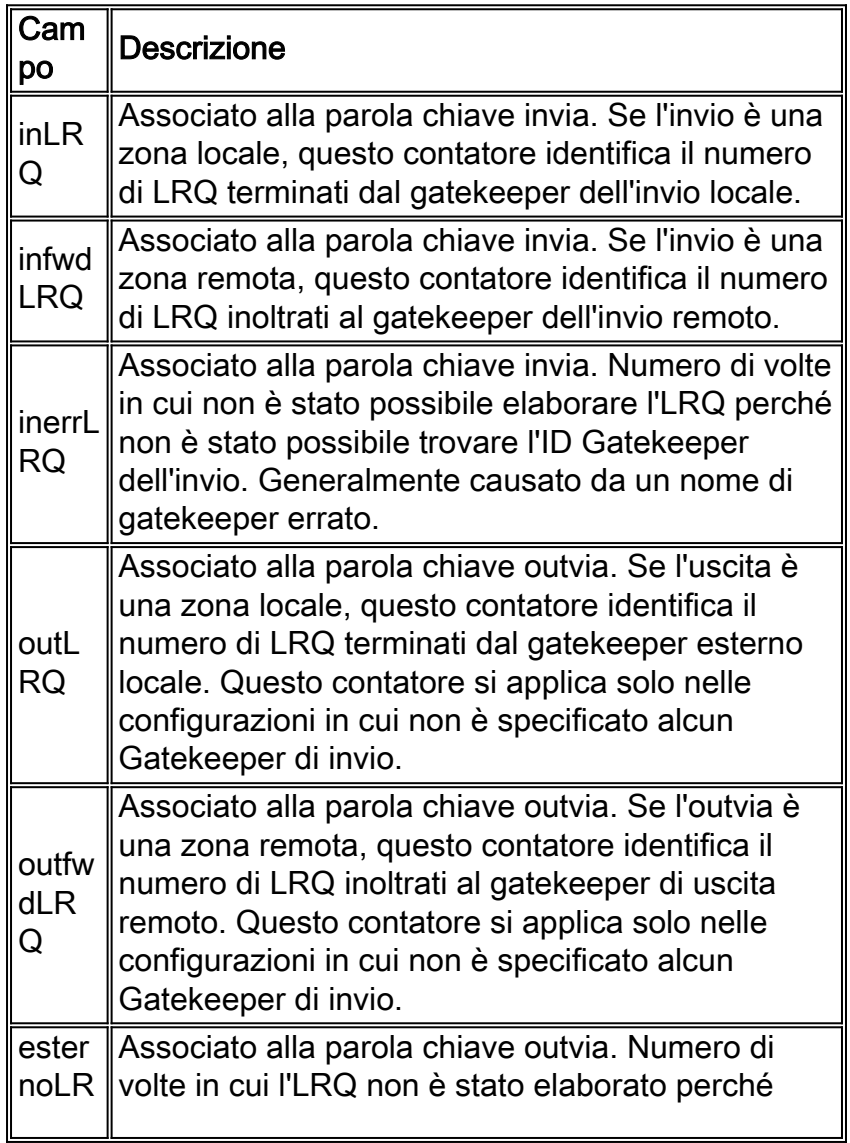

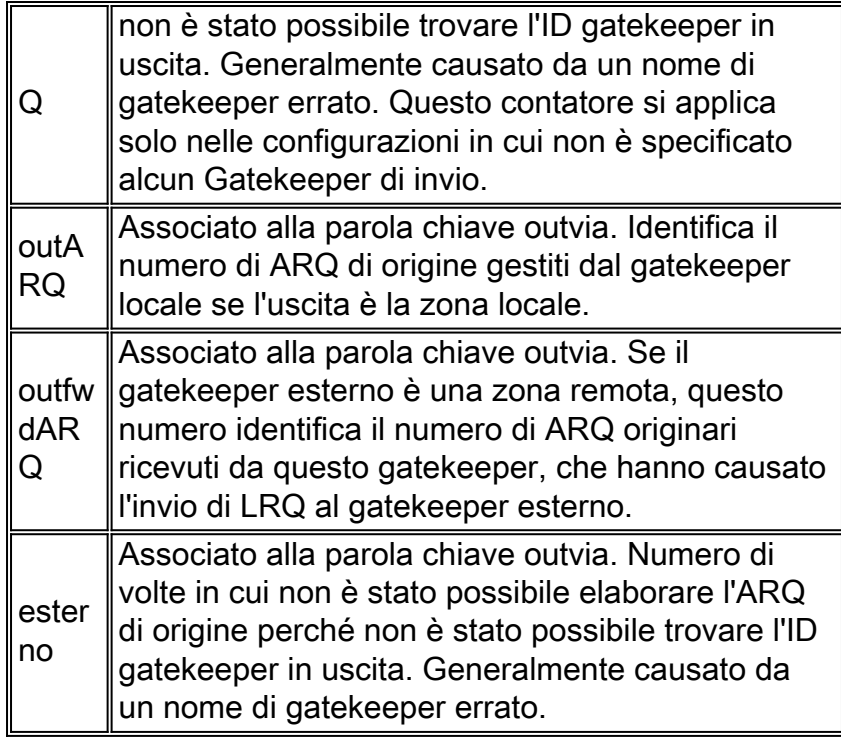

Immettere il comando show gatekeeper circuit per visualizzare le informazioni sulle chiamate in corso:

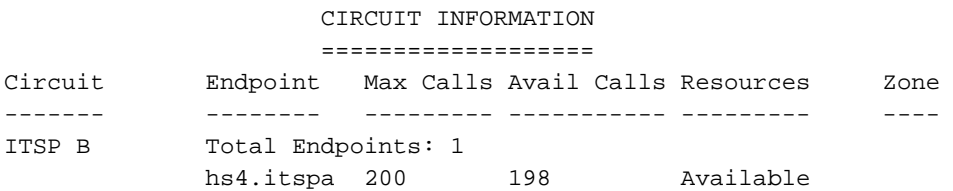

Nota: in alcuni comandi e output, il termine "chiamate" si riferisce alle gambe di chiamata.

Immettere il comando show gatekeeper endpoint per visualizzare le informazioni sulle registrazioni degli endpoint:

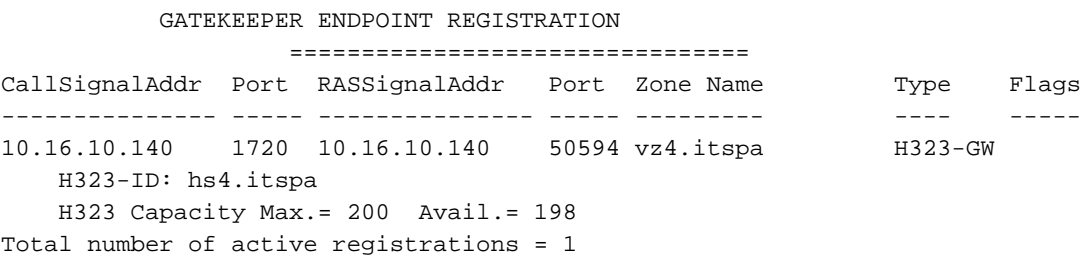

### <span id="page-6-0"></span>Risoluzione dei problemi

Le informazioni contenute in questa sezione permettono di risolvere i problemi relativi alla configurazione.

#### <span id="page-6-1"></span>Procedura di risoluzione dei problemi

Di seguito sono riportate le informazioni utili per risolvere eventuali problemi con questa configurazione. Per ulteriori informazioni sulla risoluzione dei problemi, vedere [Cisco Multiservice](//www.cisco.com/univercd/cc/td/doc/product/software/ios122/122newft/122t/122t13/ipipgw/) [IP-to-IP Gateway.](//www.cisco.com/univercd/cc/td/doc/product/software/ios122/122newft/122t/122t13/ipipgw/) Seguire le istruzioni riportate di seguito per risolvere i problemi relativi alla

configurazione.

Le procedure per la risoluzione dei problemi relativi a IPIPGW sono simili a quelle per la risoluzione dei problemi relativi a un gateway H.323 da TDM a IP. In generale, le operazioni di risoluzione dei problemi dovrebbero procedere come segue:

- 1. Isolare e riprodurre lo scenario di errore.
- 2. Raccogliere informazioni importanti dai comandi **debug** e **show**, dai file di configurazione e dagli analizzatori di protocollo.
- 3. Identificare la prima indicazione di errore nelle tracce del protocollo o nell'output del debug interno.
- 4. Cercare la causa nei file di configurazione.

Se si sospetta che la via-zone sia all'origine di un errore di chiamata, isolare il problema con un IPIPGW o un gatekeeper identificando la sottofunzione interessata e focalizzarsi sui comandi show e debug relativi a tale sottofunzione.

Prima di iniziare la risoluzione dei problemi, è necessario isolare il problema in un gateway o in un gatekeeper. I gateway e i gatekeeper sono responsabili delle seguenti attività:

#### Attività gateway

- Gestione dei flussi multimediali e integrità del percorso vocale
- Relay DTMF
- Fax relay e pass-through.
- Traduzione della cifra ed elaborazione delle chiamate
- Peer di composizione e filtro codec
- Gestione ID vettore
- Fatturazione basata su gateway

#### Attività Gatekeeper

- Selezione del gateway e bilanciamento del carico
- Routing delle chiamate (selezione zona)
- Fatturazione basata su Gatekeeper
- Controllo dell'ammissione di chiamata, sicurezza e larghezza di banda
- Applicazione delle capacità di chiamata

### <span id="page-7-0"></span>Comandi per la risoluzione dei problemi

Alcuni comandi show sono supportati dallo [strumento Output Interpreter \(solo utenti](https://www.cisco.com/cgi-bin/Support/OutputInterpreter/home.pl) [registrati\); lo](//tools.cisco.com/RPF/register/register.do) [strumento permette di visualizzare un'analisi dell'output del comando](//tools.cisco.com/RPF/register/register.do) show.

Nota: prima di usare i comandi di debug, consultare le [informazioni importanti sui comandi di](//www.cisco.com/en/US/tech/tk801/tk379/technologies_tech_note09186a008017874c.shtml) [debug](//www.cisco.com/en/US/tech/tk801/tk379/technologies_tech_note09186a008017874c.shtml).

#### Comandi di debug del gateway

- debug voip ipipgw: questo comando visualizza le informazioni correlate alla gestione delle chiamate IP-to-IP.
- debug h225 asnl: questo comando visualizza il contenuto effettivo della parte asn1 dei messaggi H.225 e degli eventi associati.
- debug h225 events: questo comando visualizza il contenuto effettivo della parte asn1 dei messaggi H.225 e degli eventi associati.
- $\bullet$  debug h245 asn1: questo comando visualizza il contenuto effettivo della parte asn1 dei messaggi H.245 e degli eventi associati.
- debug h245 events: questo comando visualizza il contenuto effettivo della parte asn1 dei messaggi H.245 e degli eventi associati.
- debug cch323 all: quando si utilizza debug cch323 con le parole chiave h225, h245, o ras, l'output di debug traccia le transizioni di stato dei computer a stati associati in base agli eventi elaborati.
- debug voip ccapi inout: questo comando traccia il percorso di esecuzione tramite l'API di controllo delle chiamate, che funge da interfaccia tra l'applicazione della sessione di chiamata e il software specifico della rete sottostante.
- debug voice ccapi error: questo comando traccia i log degli errori nell'API di controllo delle chiamate. I log degli errori vengono generati durante la normale elaborazione delle chiamate quando le risorse sono insufficienti o quando si verificano problemi nel codice sottostante specifico della rete, nell'applicazione della sessione di chiamata superiore o nella stessa API di controllo delle chiamate.

#### Comandi di debug Gatekeeper

- debug h225 asn1: questo comando visualizza il contenuto effettivo della parte asn1 dei messaggi RAS H.225 e degli eventi associati.
- debug h225 events: questo comando visualizza il contenuto effettivo della parte asn1 dei messaggi RAS H.225 e degli eventi associati.
- debug gatekeeper main 10Questo comando traccia le principali funzioni gatekeeper, quali l'elaborazione LRQ, la selezione del gateway, l'elaborazione delle richieste di ammissione, la corrispondenza dei prefissi e le capacità di chiamata.
- debug gatekeeper zone 10: questo comando traccia le funzioni orientate alla zona del gatekeeper.
- debug gatekeeper call 10: questo comando traccia le funzioni orientate alle chiamate gatekeeper, ad esempio la traccia dei riferimenti delle chiamate.
- debug gatekeeper gup asn1: questo comando visualizza il contenuto effettivo della parte asn1 dei messaggi del protocollo di aggiornamento gatekeeper e gli eventi associati per la comunicazione tra gatekeeper in un cluster.
- debug gatekeeper gup events: questo comando visualizza il contenuto effettivo della parte asn1 dei messaggi del protocollo di aggiornamento gatekeeper e gli eventi associati per la comunicazione tra gatekeeper in un cluster.

• debug ras: questo comando visualizza i tipi e gli indirizzi dei messaggi RAS inviati e ricevuti. Comandi show del gateway

- show h323 gateway h225: questo comando conserva il conteggio dei messaggi e degli eventi H.225.
- show h323 gateway ras: questo comando mantiene il numero di messaggi RAS inviati e ricevuti.
- show h323 gateway cause: questo comando visualizza il numero di codici causa ricevuti dai gateway connessi.
- show call active voice [brief]: questi comandi aggregano le informazioni sulle chiamate attive e cancellate.
- show crm: questo comando mostra i conteggi della capacità di chiamata associati ai circuiti IP

sull'interfaccia IPIPGW.

- show PROCESSES cpu: questo comando mostra le statistiche dettagliate sull'utilizzo della CPU (utilizzo CPU per processo).
- show gateway: questo comando visualizza lo stato corrente del gateway.

#### Comandi show Gatekeeper

- show/clear gatekeeper performance stats: questo comando visualizza le statistiche gatekeeper associate all'elaborazione delle chiamate.
- show gatekeeper zone status: questo comando elenca le informazioni sulle zone locali e remote note al gatekeeper.
- show gatekeeper endpoint: questo comando elenca le informazioni principali sugli endpoint registrati sul gatekeeper, inclusi gli IPIPGW.
- show gatekeeper circuit: questo comando combina le informazioni sull'utilizzo del circuito su più gateway.
- show gatekeeper call: questo comando elenca le informazioni principali sulle chiamate gestite nella zona locale.

## <span id="page-9-0"></span>Informazioni correlate

- [Supporto alla tecnologia vocale](//www.cisco.com/en/US/tech/tk652/tsd_technology_support_category_home.html?referring_site=bodynav)
- [Supporto ai prodotti voce e Unified Communications](//www.cisco.com/en/US/products/sw/voicesw/tsd_products_support_category_home.html?referring_site=bodynav)
- [Risoluzione dei problemi di Cisco IP Telephony](http://www.amazon.com/exec/obidos/tg/detail/-/1587050757/002-9901024-1684829?referring_site=bodynav)
- [Supporto tecnico Cisco Systems](//www.cisco.com/cisco/web/support/index.html?referring_site=bodynav)